#### Session 8: Aeroelastic Simulations

**Bob Biedron** 

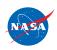

FUN3D Training Workshop July 27-28, 2010

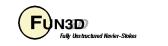

1

# **Learning Goals**

- What this will teach you
  - The two methods of aeroelastic coupling with FUN3D
    - Static coupling with an external structural solver (linear or nonlinear structures)
    - Dynamic coupling to a self contained, mode-based, linear structures model
- What you will not learn
  - Projection of forces/displacements to/from CFD and FEM
  - Structural modeling or FEM usage
- What should you already know
  - Basic steady-state, time-dependent, and dynamic-mesh solver operation and control, especially as pertains to deforming meshes
  - Basic flow visualization

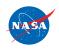

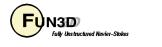

2

# Setting

- Background
  - Aeroelastic problems of interest that can be tackled with FUN3D fall into 2 general categories
    - Static: weak interaction between structures and aero; structural displacement asymptotes to a fixed level; coupling between CFD and CSD can be done infrequently - typically interested in accounting for the structural displacement on (say) cruise performance
    - Dynamic: the change in aero affects the structural deformation to the extent that there is an unsteady coupling between the two; coupling between CFD and CSD must be done frequently prediction of flutter onset is the classic example
- Compatibility
  - Compatible with compressible flow; mixed elements; 2D/3D
- Status
  - Dynamic (flutter) analysis used fairly routinely; static much less so

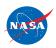

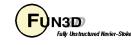

# Static Aeroelastic Coupling (1/4)

- Basic process
  - 1. Solver starts with a grid extending around a user-defined aeroelastic surface (collection of one or more grid boundaries)
  - 2. Solver reads in a new surface shape and deforms the mesh to fit
  - 3. Solver performs the requested number of iterations, and dumps out aerodynamic loads: Cp Cfx, Cfy, Cfz (dT/dn also dumped out) to a Tecplot file
  - 4. Middleware (*not provided*), maps the aerodynamic loads at CFD grid points onto the mesh points used by the structural solver
  - 5. Structural solver computes new displacements from the airloads
  - 6. Middleware maps structural displacements onto CFD surface, and updates a specially-named Tecplot file (next slide)
  - 7. Back to step 2; repeat until converged airloads and displacements
- Jamshid Samareh of NASA Langley provides middleware ("Discrete Data transFer" - DDF) for this loads and deflection transfer

NASA

FUN3D Training Workshop July 27-28, 2010

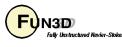

4

# Static Aeroelastic Coupling (2/4)

- Surface file for FUN3D to read (overwritten/updated by middleware)
  - Naming convention: [project].body1\_timestep1
    - Note: *must* be **body1\_timestep1** for static aeroelastics
  - Tecplot formatted, FEPOINT style; webpage gives details, but file must contain the following variables: x, y, z, id
    - id is the index of the point in the global (raw) mesh (more later)
    - Use CLO --read\_surface\_from\_file to have solver read file
    - Can use --write\_massoud\_file (more later) to generate the starting (undeformed) version of this file
- Airloads file output by FUN3D (to be read by middleware)
  - Naming convention: [project]\_ddfdrive\_bndryN.dat
  - Tecplot (ASCII), FEPOINT style; webpage gives details; the output variables are x, y, z, id, cp, cfx, cfy, cfz, T (temperature), and dT/dn
  - Use --write\_aero\_loads\_to\_file to have solver write this file

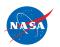

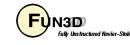

# Static Aeroelastic Coupling (3/4)

 By default, --write\_aero\_loads\_to\_file will write one file per solid boundary; may group boundaries into one body with the following in fun3d.nml:

```
&aero_loads_output
n_bodies = 1
nbndry(1) = 3
boundary_list(1) = `5 7 9'
/
```

will result in a file named [project]\_ddfdrive\_bodyM.dat (M=1)

- To run a loosely coupled static aeroelastic case
  - Use --aeroelastic\_external
    - Turns on both --read\_surface\_from\_file and --write\_aero\_loads\_to\_file
  - Run solver in steady-state mode
- In principle, process will work if applied every time step of a time-accurate simulation; however, current file I/O method is very inefficient for this

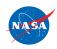

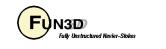

### Static Aeroelastic Coupling (4/4)

Early Application of Static Aeroelastics: Deflection of Launch Vehicle WT Model

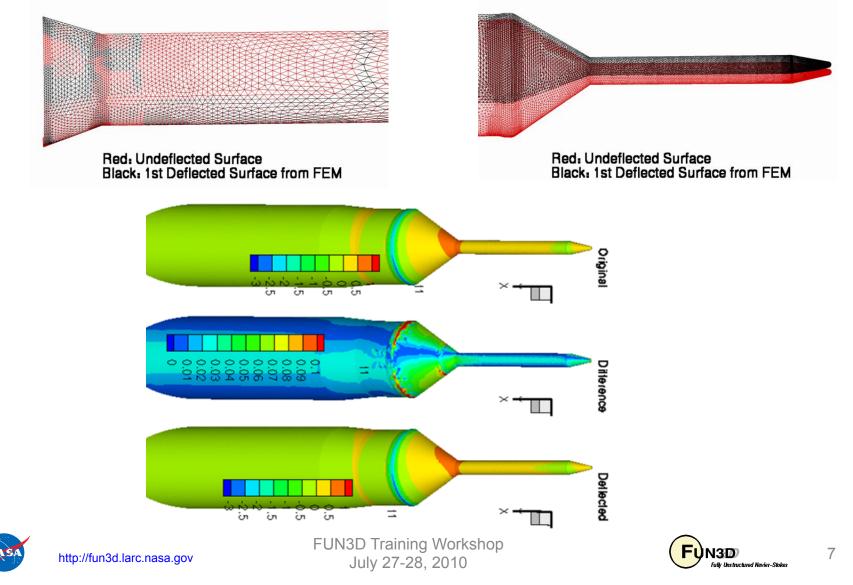

# **Dynamic Aeroelastic Coupling (1/6)**

- For tightly coupled, time-accurate aeroelastic modeling, FUN3D relies on a modal decomposition approach *same implementation as CFL3D* 
  - "Small" deflections are assumed, allowing the deflected shape to be constructed as a *linear* combination of "mode shapes"- sutable for flutter *onset*, but not large deflections that occur as flutter escalates
  - A nonlinear aerodynamics model is used (FUN3D), so effects of shocks and viscosity can be captured
  - Structural dynamic response is decomposed into eigenmodes of known frequency (extracted a priori from an FEM model)
  - Typically only a limited set of the "important" eigenmodes is retained for dynamic aeroelastic analysis
  - Middleware (<u>not provided</u>) maps eignenmodes onto CFD surface in a one-time preprocessing step; at startup FUN3D reads these
  - Aerodynamics at current time step determine the weight applied to each eigenmode; current shape is weighted sum of eigenmodes

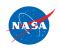

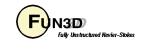

#### Dynamic Aeroelastic Coupling (2/6) AGARD Wing 445 Mode Shapes

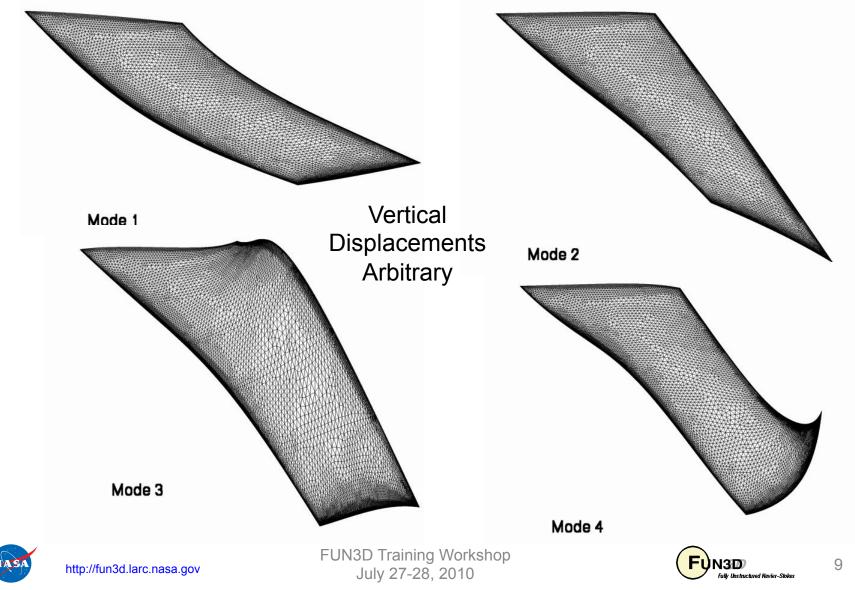

# **Dynamic Aeroelastic Coupling (3/6)**

- File nomenclature / format for mode shape input files
  - Can have multiple aeroelastic bodies (in contrast to static case) though usually only one is used
  - For each aeroelastic body, each mode shape is in a different file: [project].bodyB\_modeM
  - Files are ASCII Tecplot files, similar to those input for static aeroelastic analysis, only now have modal amplitudes tacked on:

```
TITLE="wing-445.6 Mode 1"

VARIABLES= "x" "y" "z" "id" "xmd" "ymd" "zmd"

ZONE I= 57286 , J= 101359 , F=FEPOINT

0.109050E+01 -0.650348E+00 -0.294021E-01 17 0.000000E+00 0.000000E+00 0.869050E-01

0.691189E+00 -0.650348E+00 0.000000E+00 18 0.000000E+00 0.000000E+00 0.448300E-01

0.000000E+00 0.000000E+00 0.000000E+00 23 0.000000E+00 0.000000E+00 -0.276958E-02

0.438172E+00 0.00000E+00 -0.322640E-01 24 0.00000E+00 0.00000E+00 0.365961E-03
```

 Can use --write\_massoud\_file (more later) to generate a template file with x,y,z, and id to which the middleware can append modal amplitudes

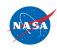

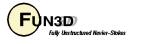

### **Dynamic Aeroelastic Coupling (4/6)**

Highlights of moving\_body.input file – see webpage for all the details
 &body definitions

```
! define bodies as collection of surfaces; b = body #
• • •
 motion driver(b) = 'aeroelastic'
 mesh movement(b) = 'deform'
&aeroelastic modal data ! below, b = body #, m = mode number
 plot modes = .true.
                         ! can tecplot to verify mode shapes read correctly
 nmode(b)
            = 4
                         ! 4 modes for this body
 uinf(b) = 973.4
                         ! free stream velocity (ft/s)
                        ! scale factor ft/grid unit i.e L*<sub>ref</sub>/L<sub>ref</sub>
 grefl(b) = 1.00
 qinf(b) = 89.3
                         ! free stream dynamic pressure, psf
 freq(m,b) = 60.3135016 ! mode frequency (rad/s)
                         ! skip remaining 3 modes for space
...
 gmass(m,b) = 0.08333 ! generalized mass (nondim)
...
 damp(m,b) = 0.000
                         ! Critical damping ratio, z (nondim) (use large value
                         ! 0.99999 to obtain static aeroelastic deflections)
...
 qvel0(m,b) = 0.1
                         ! nonzero initial velocity to kick off dynamic
                          ! response; set = 0 on restart - don't kick me twice
...
```

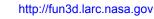

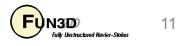

#### **Dynamic Aeroelastic Coupling (5/6)**

 Output of generalized force, displacement and velocity into files: aehist bodyN modeM.dat(ASCII Tecplot)

```
\# qinf = 8.93000E+01 uinf = 9.73400E+02 Mach = 9.00000E-01
variables = "time", "gdisp", "gvel", "gforce"
zone t = "modal history for airfoil, mode
                                          1"
                  0.0000E+00
    0.0000E+00
                                1.0000E-01
                                               0.0000E+00
    3.00000E-01
                  2.77139E-05
                                9.98227E-02
                                              -9.81176E-02
    6.00000E-01
                  5.53548E-05
                                9.94742E-02
                                              -8.60835E-02
```

Typical plot to assess dynamic response to disturbance (initial perturbation in gvel)

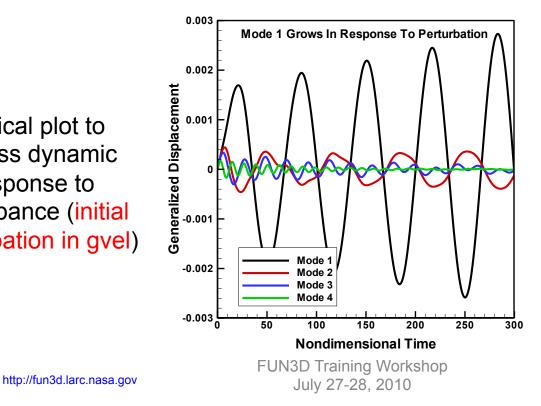

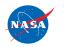

...

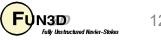

#### Aeroelastic Analysis of AGARD 445.6 Wing

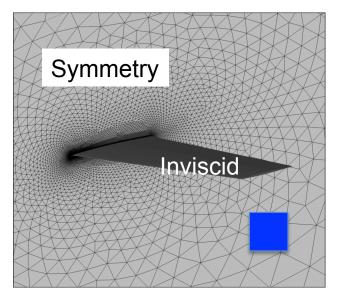

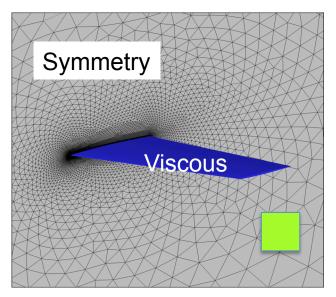

Results Courtesy Pawel Chwalowski, Aeroelasticity Branch NASA Langley

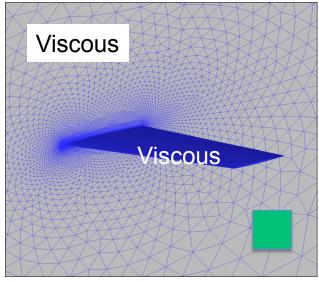

FUN3D Training Workshop July 27-28, 2010 Color boxes correspond to symbols on next page

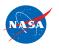

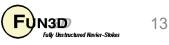

#### Aeroelastic Analysis of AGARD 445.6 Wing

Results Courtesy Pawel Chwalowski, Aeroelasticity Branch, NASA Langley

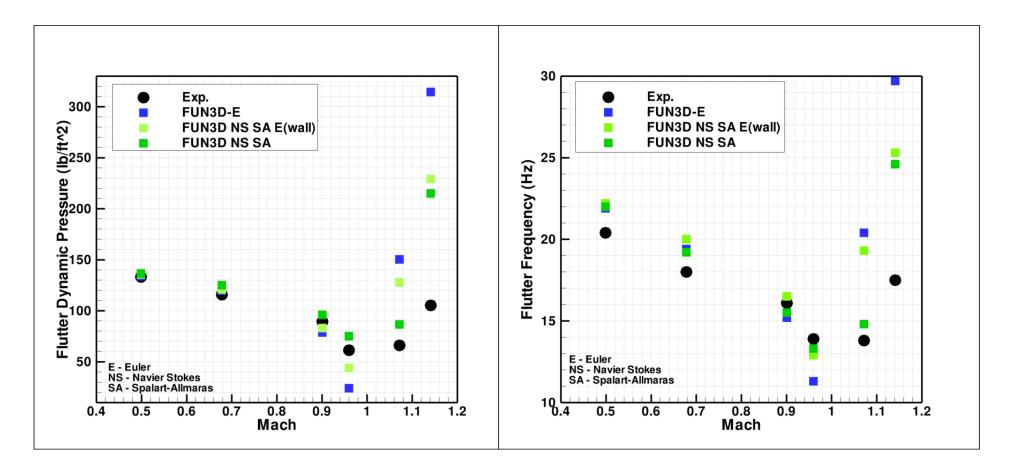

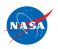

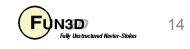

#### Aeroelastic Analysis of AGARD 445.6 Wing

Results Courtesy Pawel Chwalowski, Aeroelasticity Branch, NASA Langley

Inviscid Flow Mach=0.901, Flutter condition, Q = 78.6 psf

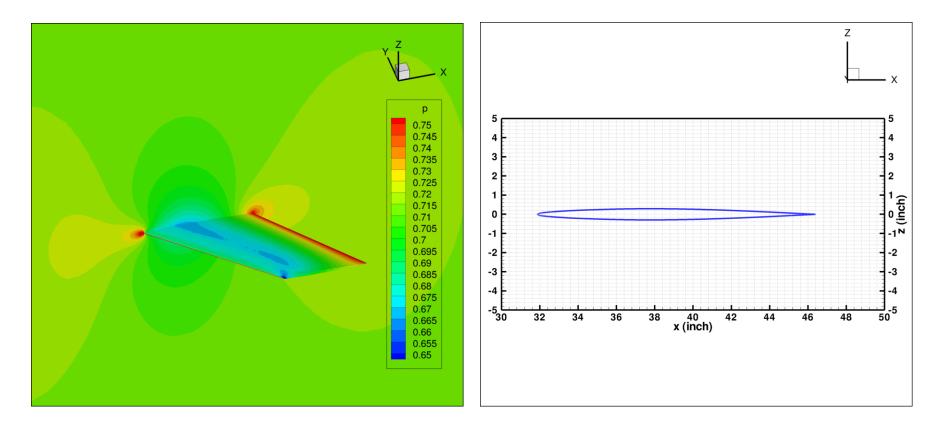

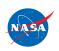

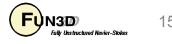

#### Sample Script: Mode-Shapes From NASTRAN

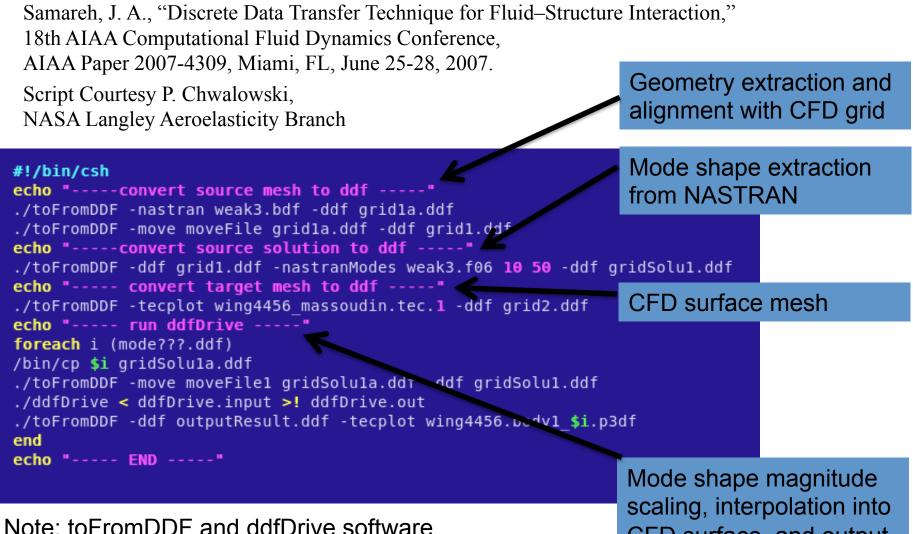

need to be requested from J. Samareh

CFD surface, and output

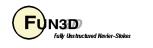

# Creating A "MASSOUD" File For DDF

- Either approach for aeroelastic simulations requires that the surface file or mode-shape file read by FUN3D have an identifier ("id") that indicates the number of that surface point in the global (raw) grid; middleware needs to preserve this id when updating surface x,y,z values
- Use the command line option --write\_massoud\_file
- -By default, this will result in a separate file for each solid boundary named [project]\_massoud\_bndryN.dat (ASCII Tecplot file)
- -In the **fun3d.nml** file, the user may group selected boundaries into "bodies" for output with (e.g.):

```
&massoud_output
n_bodies = 2
nbndry(1) = 3
boundary_list(1) = `5 7 9'
nbndry(2) = 2
boundary_list(2) = `3 4'
/
```

which gives [project]\_massoud\_bodyM.dat for each body - can be used as a template for the input surface file

http://fun3d.larc.nasa.gov

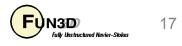

### **Additional Considerations**

- Be especially careful with dimensions since at one point or another exchange must be done between CFD and FEM - need to ensure consistency! CFD meshes and FEM meshes often don't occupy the same space. DDF code is designed to handle this.
- Note that frequencies increase in the higher modes; choose time steps accordingly

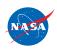

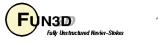

### List of Key Input/Output Files

- Beyond basics like fun3d.nml, [project]\_hist.tec, etc.:
- Input
  - moving\_body.input
  - [project].body1\_timestep1 (with CLO; static aeroelastic)
  - [project].bodyB\_modeM (modal structures only)
- Output
  - aehist\_bodyB\_modeM.dat (modal structures only)
  - [project]\_ddfdrive\_bndryN.dat (with CLO)

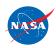

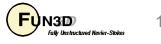

#### **Troubleshooting/FAQ**

- Is there anything I can do to speed up mesh deformation?
  - Try using --restart\_deformation restarts deformation at each step from previous elasticity solution; probably not a good idea for large deformations, but for small deformations can be OK
- Is there anything I can do to overcome negative volumes when the grid is deformed?
  - Best: build FUN3D against Mike Park's "refine" library to bring in "untangling" capability (untangling attempted automatically)
  - Might work in a few cases: lower the tol parameter in the &elasticity\_gmres namelist (but pay the price for tighter convergence every time step)

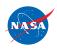

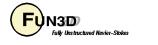

#### What We Learned

- Overview of two approaches for aeroelastic analysis with FUN3D
  - Steady-state loose coupling for static aeroelastic simulations objective being to include the effect of the final deflected shape on the aerodynamics
  - Time-dependent tight coupling (with linear structural model using mode shapes) – objective typically being flutter-onset prediction
- Broad-brush treatment here; the important step of FEM to CFD data transfer only touched upon

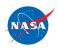

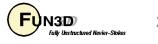